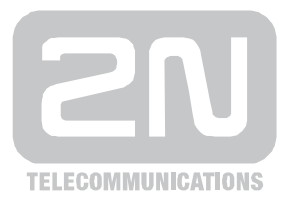

# 2N® **StarGate**

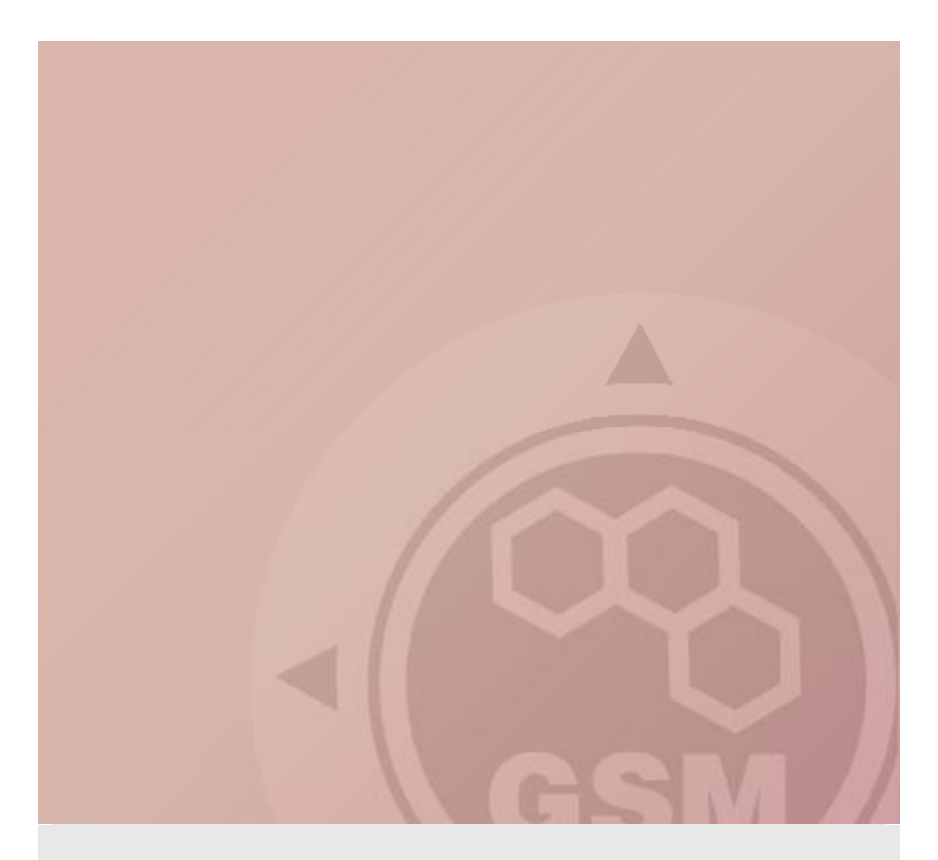

## How to redesign PRI gateway to PRI/VoIP gateway

Quick guide

Version 1.00 **[www.2n.cz](http://www.2n.cz)**

### **1.1. What you need to start**

- CPU with bios 2.52
- New thin VoIP card
- PRI card
- Special firmware

#### **1.2. Redesign**

- Remove all cards from gateway
- Between 3rd and 4th position (counting from right) is red and five black jumpers. Change them according picture

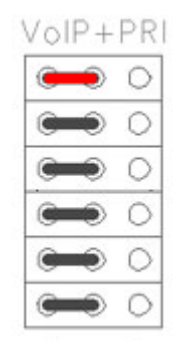

• Place cards according picture and add GSM/3G cards

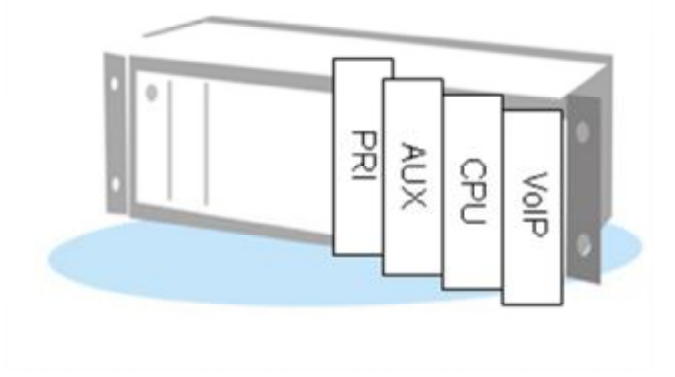

### **1.3. Finishing of configuration**

• Upload firmware for VoIP card. If you are not able to do that check it MAC address is set for VoIP interface by at command ati4

SNumber: M112-0812345678 MacAddr: 00-50-B2-81-AB-4A **DspAddr: 00-50-F2-25-AC-8A**  Enabled: DSS1 SIP TUN Limited: 125 of 850 hours (limited) Network: (all)

In case that MAC address is not set, contact technical support.

- In basic setting Gateway will be configured as has to be set to ISDN – DSS1
- License has be for both DSS1 and SIP
- Configure gateway

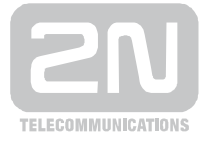

2N TELEKOMUNIKACE a.s.

Modřanská 621, 143 01 Praha 4 tel.: 261 301 111, fax: 261 301 999, e-mail: sales@2n.cz  $www.2n.cz$